# **Paper 1223-2017 A SAS® Macro for Covariate Specification in Linear, Logistic, or Survival Regression**

Sai Liu and Margaret R. Stedman, Stanford University;

## **ABSTRACT**

Specifying the functional form of a covariate is a fundamental part of developing a regression model. The choice to include a variable as continuous, categorical, or as a spline can be determined by model fit. This paper offers an efficient and user-friendly SAS® macro (**%SPECI**) to help analysts determine how best to specify the appropriate functional form of a covariate in a linear, logistic, and survival analysis models. For each model, our macro provides a graphical and statistical single page comparison report of the covariate as a continuous, categorical, and restricted cubic spline variable so that users can easily compare and contrast results. The report includes the residual plot and distribution of the covariate. You can also include other covariates in the model for multivariable adjustment. The output displays the likelihood ratio statistic, the Akaike Information Criterion (AIC), as well as other model-specific statistics. The %SPECI macro is demonstrated using an example data set. The macro includes PROC REG, PROC LOGISTIC, PROC PHREG, PROC REPORT, and PROC SGPLOT procedures in SAS® 9.4.

### **INTRODUCTION**

Many covariates we use in regression models are continuous variables (e.g. age, height, weight), but how we choose to include them in the model is at the discretion of the user. Other functional forms of the covariate (e.g. categorical, or spline) could be specified to improve model fit and have implications for the interpretation of the parameter estimated. Therefore, how to specify the appropriate functional form of a continuous variable is a fundamental consideration and involves a balance between model simplicity and goodness of model fit. Although there are many SAS® procedures available to check data distribution, outliers, and model fit statistics, we are unaware of an existing SAS® procedure that combines the above described outputs together into a one page summary report so that users can quickly compare results from different functional forms of a single covariate.

This paper will introduce a customizable user-friendly SAS® macro **%SPECI** to quickly produce a one page report that organizes multiple commonly-used statistics to help you compare and select the appropriate functional form from continuous, categorical, and spline terms in linear regression, logistic regression, and survival analysis models.

The statistics in the final report include:

- Plot showing an overlay of predicted values from the three functional forms.
- Summary table of model statistics. (See complete list and descriptions for each model in **Appendix A**)
- Panel plot of the residual values from the model where the covariate is continuous, categorical and spline forms.
- Plot of the observed values of the covariate and the outcome variable (linear and logistic regression models only)
- Kaplan Meier plot (survival model only).

# **INSTRUCTIONS FOR USING MACRO %SPECI**

There are two SAS® editor programs: the main macro (**SPECI.sas**) and the program to call the macro (**CALL SPECI.sas**). The call program is provided in the **Appendix B** and both the main macro and the call program are available upon request from the author (Sai Liu) and are posted to the GitHub website (https://github.com/SaiLMainpage/ModelSpecification).

First, save the **CALL SPECI.sas** and **SPECI.sas** programs to your computer. Next, open "**CALL SPECI.sas**" and update the include statement to the directory where the "**SPECI.sas**" macro stored

%include "Directory/speci.sas";

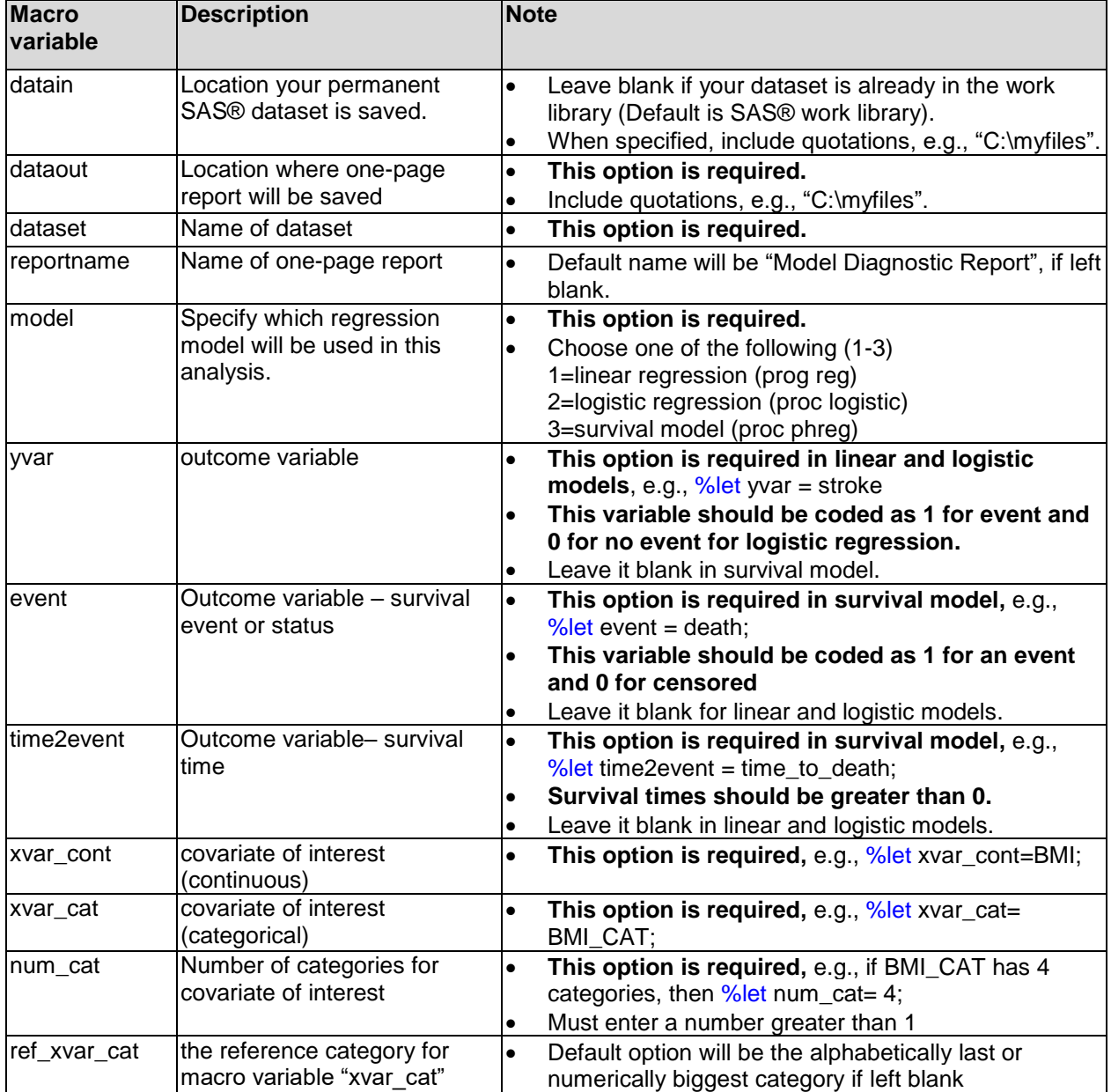

Next, specify the parameters for the macro program (for example %let dataset= mydata) see **Table 1**.

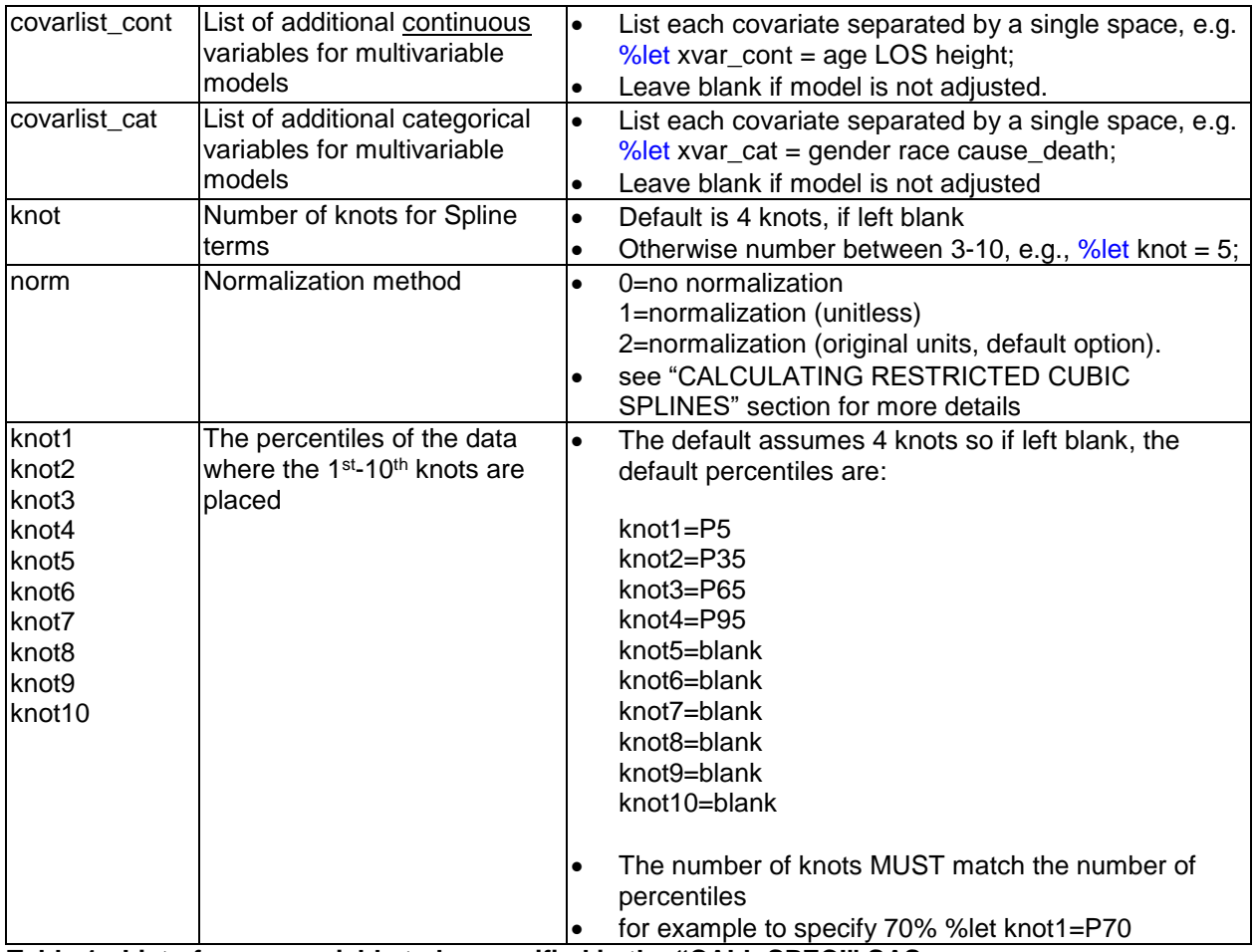

**Table 1: List of macro variable to be specified in the "CALL SPECI" SAS program.**

### **ADDITIONAL NOTES**

1. If your working dataset is already in the work library, then only the name of the dataset ("dataset") is needed. The directory "datain" should be left blank. The program will automatically read the dataset from the current work library. If the dataset is permanent, give the location of your dataset in "datain", so that the program will find the dataset in the assigned directory.

2. If the covariate of interest has already been categorized in a separate variable, "xvar\_cat" should be set equal to that variable. If the covariate of interest has not been categorized in a separate variable, a new variable will need to be created. The categorical variable can be character or numeric. The new dataset with the new variable should be called in the macro.

3. When additional knots are not needed, the rest of the percentile fields should be kept but left blank. For example, if you choose 4 knots in this model, and fill percentiles "knot1"=P5, "knot2"=P35, "knot3"=P65 and "knot4"=P95, then leave "knot5" through "knot10" blank. Do not delete the blank percentiles, otherwise, the program will produce an error.

4. This macro program only allows for a minimum of 3 and a maximum of 10 knots to be included (specified in the %RCSPLINE macro).

### **CALCULATING RESTRICTED CUBIC SPLINES**

A number of SAS® macros are available to perform restricted cubic spline analysis. In this macro we applied %RCSPLINE (Harrell, F.E. 2004) to create the spline terms in the model. This program computes k-2 components of a cubic spline function restricted to be linear before the first knot and after the last knot, where k is the number of knots (Croxford, R. 2016). In addition, the %RCSPLINE program provides three methods to normalize the constructed variables, where normalization means to rescale the values to the normal distribution:

- norm=0: no normalization of constructed variables.
- norm=1: divide by the cube of the difference in the last 2 knots. This normalizes the constructed variables but makes all variables unitless.
- norm=2: divide by square of the difference in the outer knots. This normalizes the constructed variables, but returns all the variables to their original units. (This is the default).

# **APPLICATIONS OF %SPECI MACRO WITH SAMPLE DATA**

In this paper, we apply a logistic regression model to the sample data as an example to illustrate the steps of how to use the **%SPECI** macro and resulting output. The application of the model to linear regression and survival models will be summarized later highlighting the differences from logistic regression.

# **SAMPLE DATA**

In this paper, we analyzed data from 500 subjects in the [Worcester Heart Attack Study](https://www.umass.edu/statdata/statdata/data/whas500.txt) (WHAS500, published in Hosmer & Lemeshow, 2008). These data were collected from 1975 to 2001 on all myocardial infarction (MI) patients admitted to hospitals in the Worcester, Massachusetts Standard Metropolitan Statistical Area. The WHAS500 data may be obtained from [http://stats.idre.ucla.edu/wp](http://stats.idre.ucla.edu/wp-content/uploads/2016/02/whas500.sas7bdat)[content/uploads/2016/02/whas500.sas7bdat.](http://stats.idre.ucla.edu/wp-content/uploads/2016/02/whas500.sas7bdat)

Using this data, supposed that we are interested in whether body mass index (BMI) is associated with cardiovascular disease (CVD) and how to best model the association, while adjusting for age (continuous variable) and gender (binary variable). The outcome variable (CVD) is binary (0/1) representing a CVD event occurred (CVD=1) or not (CVD=0). The covariate of interest, BMI, is continuous. Age and gender are additional covariates used to adjust the model. Using the example data, we will examine how to specify the functional form of BMI in a logistic regression model of CVD. We list the selected variables from the WHAS500 dataset in **Table 2**.

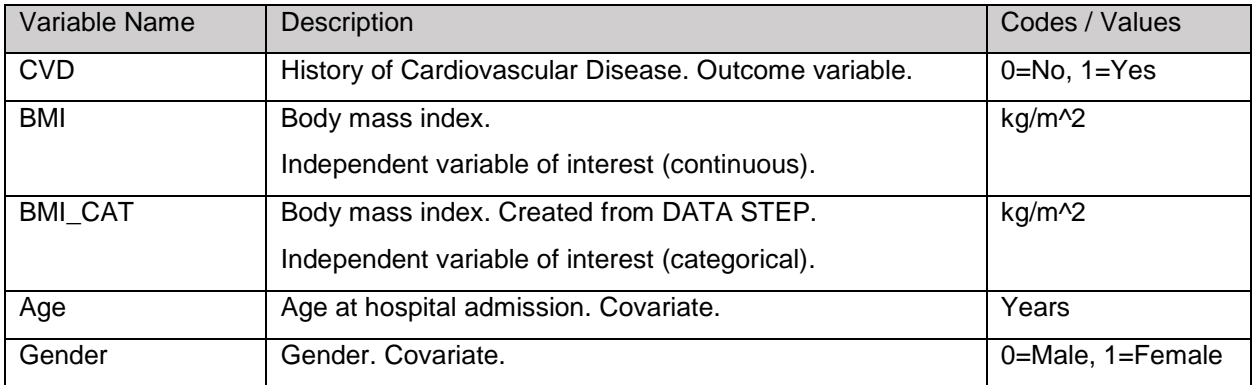

**Table 2: Description of variables used in the example analysis.**

**Table 3** shows how to run the %CALL SPECI program using the example data. Since there is not a categorical variable for BMI in the WHAS500 dataset, we first create a new dataset with a categorical variable for BMI. In mydata, BMI is grouped into four categories and named BMI\_CAT. We include the code from the main macro program "**SPECI.sas**" in the %include statement. Next we specify the macro variables in the %let statements. The macro variable "datain" is left blank, because the working dataset "mydata" is created in the work library. If your dataset is a permanent SAS® data set, you will need to let datain equal the path of the dataset here. Xvar\_cont and xvar\_cat are set equal to the continuous and categorical variables for BMI. In this case there are 4 categories of BMI so num\_cat is set equal to 4. We assign the second category of BMI\_cat as the reference (%let ref\_xvar\_cat=2) and adjust for age and gender (%let covarlist\_cont=age; %let covarlist\_cat=gender). Lastly, we decide to have 4 knots in the spline with cutoff percentiles at 5, 35, 65 and 95 percent, respectively (%let knot=4; %let knot1=P5; %let knot2=P35; %let knot3=P65; %let knot4=P95;). We apply the normalization method that keeps the original units (%let norm=2). After executing **%SPECI**, the program will automatically generate 4 figures to compare the fit of the continuous, categorical and spline forms of BMI. The 4 figures are combined into a one page report in PDF format, called "Model Diagnostic Report", and saved in the folder: "C:\Users\sliu\Desktop\Sai Liu\Logistic\report".

```
/* Read in whas500 dataset and grouping BMI into BMI CAT */libname lib "C:\Users\sliu\Desktop\Sai Liu\Logistic\Data";
data mydata;
      set lib. whas500;
      if bmi <=18.5 then bmi_cat=1;
      else if 18.5< bmi <=24.9 then bmi_cat=2;
      else if 24.9< bmi <=29.9 then bmi_cat=3;
      else if 29.9< bmi then bmi_cat=4;
run;
%include " C:\Users\sliu\Desktop\Sai Liu\Logistic\Data\speci.sas";
%let datain="";/*leave blank because the "data" is already in work.library*/
%let dataout="C:\Users\sliu\Desktop\Sai Liu\Logistic\report";
%let dataset=mydata;
%let reportname=Model Diagnostic Report;
%let model=2; 
%let yvar=cvd;
%let event=;
%let time2event=; 
%let xvar cont=bmi;
%let xvar cat=bmi cat;
%let num cat=4;
%let ref<sup>-</sup>xvar cat=2; /* assign the second group as the reference*/
%let covarlist cont=age;
%let covarlist cat=gender;
%let knot=4;
%let norm=2;
%let knot1=P5;
%let knot2=P35;
%let knot3=P65;
%let knot4=P95;
%let knot5=;
%let knot6=;
%let knot7=;
%let knot8=;
%let knot9=;
%let knot10=;
%SPECI;quit;
```
**Table 3. Example code for "CALL SPECI.sas".**

### **Figure A – Predicted Plot Overlay of Continuous, Categorical and Spline Forms**

The macro uses the PROC LOGISTIC procedure to estimate model parameters (e.g. β0, β1, β2, β3...) for the association between CVD and BMI. The parameter estimates are then used to predict the log odds of (P), where P is the probability of having a CVD event, for a given BMI adjusting for age and gender. The following are the logistic regression models with the continuous, categorical, and spline forms of the covariate and respective SAS code in Table 4.

BMI is continuous:

Log  $(\frac{p}{1-p}) = \alpha_0 + \alpha_1 * BMI + \alpha_2 * AGE + \alpha_3 * GENDER$ 

Four category BMI (the second category is the reference group):

Log ( $\frac{p}{1-p}$ ) = β<sub>0</sub> + β<sub>1</sub> \* BMI\_cat1 + β<sub>2</sub> \* BMI\_cat3 + β<sub>3</sub> \* BMI\_cat4 + β<sub>4</sub> \* AGE + β<sub>5</sub> \* GENDER where BMI\_cat1=I (BMI<=18.5), BMI\_cat3=I (25.0<=BMI<=29.9), BMI\_cat4=I (BMI>=30)

BMI in spline form (BMI<sub>1</sub> and BMI<sub>2</sub> are spline terms created from %RCSPINE (Harrell, F.E. 2004); Log  $\frac{p}{1-p}$  = γ<sub>0</sub> + γ<sub>1</sub> \* BMI + γ<sub>2</sub> \* BMI<sub>1</sub> + γ<sub>3</sub> \* BMI<sub>2</sub> + γ<sub>4</sub> \* AGE + γ<sub>5</sub> \* GENDER where BMI<sub>i</sub> =  $(BMI - t_i)^3_+ - (BMI - t_3)^3_+ - \frac{t_k - t_i}{t_i - t_i}$  $\frac{t_k - t_i}{t_k - t_{k-i}} + (\text{BMI} - t_4)_+^3 + \frac{t_{k-1} - t_i}{t_k - t_{k-i}}$  $\frac{t_{k-1}-t_i}{t_k-t_{k-i}}$ ,  $i=1,..,k-2, k=4$  $t_1, \ldots, t_4$  are the location of the 4 knots, and  $u_+ = u$  if  $u > 0$ ,  $u_+ = 0$  if  $u < 0$ .

```
* Run separate logistic regression models with exposure variable as 
continuous, categorical and spline;
proc logistic data=Data prep descending outest=est1Line;
  class &covarlist cat. / param=glm;
   model &yvar.= &xvar cont. &covarlist cat. &covarlist cont. /
                  rsquare influence;
  run; quit;
data data prep;
  set data prep;
    CALL SYMPUT('newref_xvar_cat', PUT(newref, 3.));
 run;
%let newcat macro=newcat;
proc logistic data=data prep descending outest=est1cat;
class &newcat macro. (ref="&newref xvar cat.")
      &covarlist_cat. / param=glm;
 model &yvar.= &newcat_macro. &covarlist_cat. &covarlist_cont./
                rsquare influence; run; quit;
proc logistic data = Data prep descending outest=est1Spline;
  class &covarlist cat. / param=glm;
   model &yvar. = &xvar cont.
                   &xvar_cont.1 -- &xvar_cont.%eval(&knot-2)
                   &covarlist_cat. &covarlist_cont./
                  rsquare influence; run; quit;
```
**Table 4: Model code in %SPECI macro.**

The output below (Example Output 1) contains a subset of the results from the models. The first table contains parameter estimates where BMI is kept as a continuous variable. The second table contains the parameter estimates for BMI categories and the third table contains parameter estimate from the spline model.

Using these estimates we can predict, for example, the log odds of CVD for a specific BMI, age, and gender, as -2.8661 + 0.0801 \* bmi + -0.5499 \* GENDER + 0.0321 \* AGE. From the second table we predict the log odds of CVD, as -0.9936 + 0.6407 \* bmi\_cat1 + 0.6066 \* bmi\_cat3 + 0.8160 \* bmi\_cat4 + - 0.6263 \* GENDER + 0.0309 \* AGE. From **the** spline model, we can predict the log odds of CVD as - 5.5472 + 0.2117 \* BMI + -0.4495 \* bmi1 + 1.4298 \* bmi2 + -0.6474 \* GENDER + 0.0323 \* AGE.

**Example Output 1: Analysis of Maximum Likelihood Estimates with exposure variable in continuous, categories and spline form.**

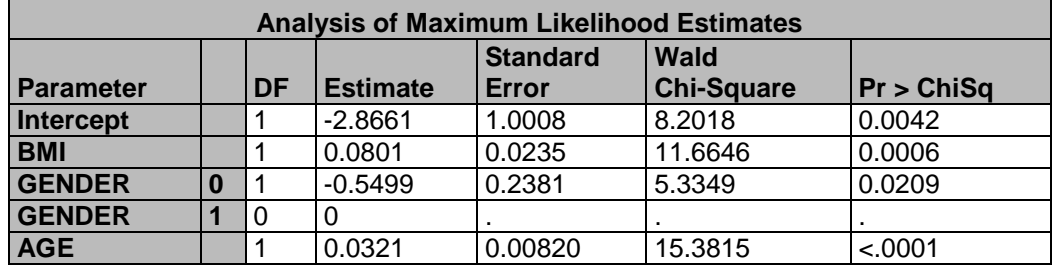

#### **Parameter Estimates with BMI in continuous term**

### **Parameter Estimates with BMI in Categorical Form**

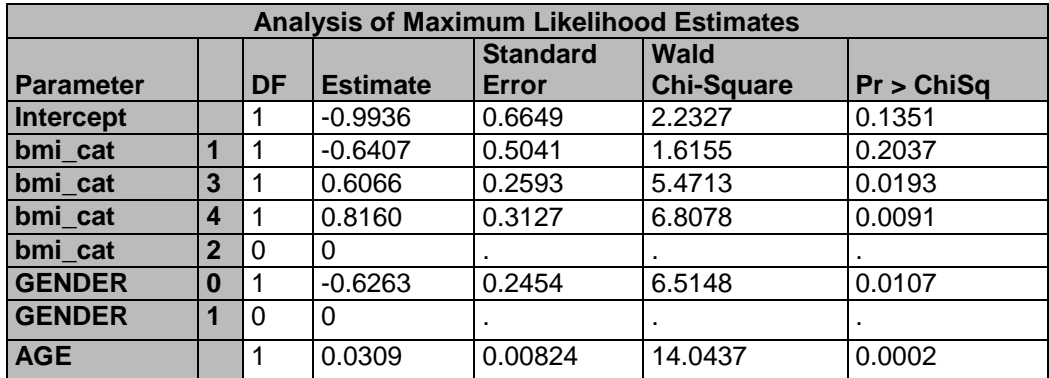

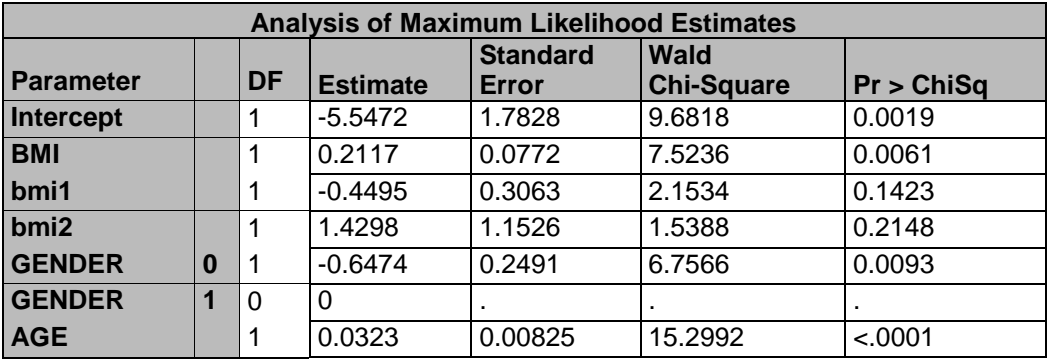

#### **Parameter Estimates with BMI in spline form**

To ensure that the plots were aligned with one another, we centralized the predictions (continuous, categorical and spline form) at the midpoint of the exposure of interest so that all lines would cross in the middle of the figure (**Figure 1**). The algorithm for centralization included the following:

- Find the midpoint of the covariate of interest (in this example, the midpoint of BMI is 28.9);
- Predict the value of log odds (Logit (P)) for the continuous, categorical and spline form at middle point (in this example, the predicted values of log odds are -0.546, -0.387, and -0.516 respectively.
- Calculate the centralized value by subtracting each midpoint value of Logit (P) from each predicted value of logit(p).

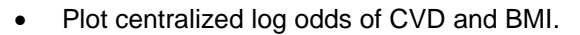

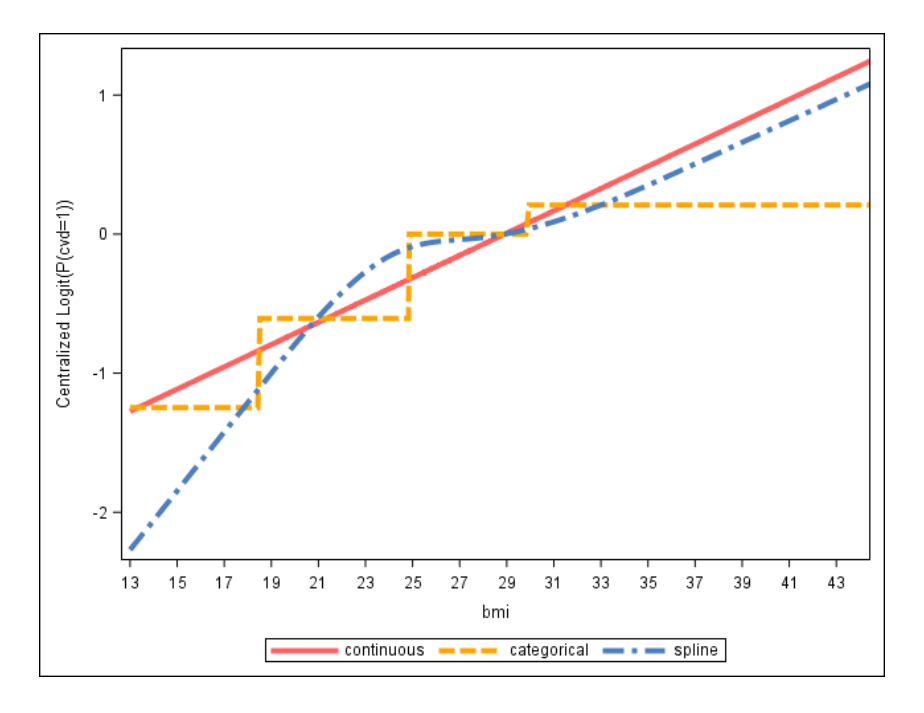

**Figure 1. Predicted log odds of CVD with BMI in continuous, categorical and spline form.**

### **Figure B – Summary Table of Statistics**

In the logistic regression model, the selected statistics include R-squared, Max-rescaled R-squared (adjusted R-squared), C-statistic, AIC, -2LogL, Likelihood Test, Wald Test, and Model convergence status (see detailed definitions of each statistic in the **Appendix A-1**)

The ODS OUTPUT statement is used to store the desired statistics:

```
* Run Logistic regression model with covariate in continuous form;
ods output Rsquare=est1line_sq FitStatistics=est1line_fit 
GlobalTests=est1line_glob convergencestatus=est1line_con 
association=est1line_c;
* Run Logistic regression model with covariate in categorical form;
ods output Rsquare=est1cat sq FitStatistics=est1cat fit
GlobalTests=est1cat_glob convergencestatus=est1cat_con 
association=est1cat_c;
* Run Logistic regression model with exposure variable in spline form;
ods output Rsquare=est1Spline_sq FitStatistics=est1Spline_fit 
GlobalTests=est1Spline_glob convergencestatus=est1spline_con 
association=est1spline c;
```
The PROC REPORT procedure is used to create the summary table (**Figure 2**)

```
* Report Summary Table;
options printerpath=png nodate papersize=('8in','5in');
ods printer file="&dataout.\FigB - &xvar_cont..png";
Proc report data=table nowd ;
column _name_ col1 col2 col3 col4 col5 col6 col7 col8;
define name /"Diagnostic Statistics" group order=data ;
define col1/ "R-Squared" analysis format=10.5 ;
define col2/ "Max-rescaled R-Squared" analysis format=10.5 ;
define col3/ "C-Statistics (bigger is better)" analysis format=10.5 ;
define col4/ "AIC (smaller is better)" analysis format=10.5 ;
define col5/ "-2LogL (bigger is better)" analysis format=10.5 ;
define col6/ "Likelihood Test (P-value)" analysis format=10.4 ;
define col7/ "Wald Test (P-value)" analysis format=10.4 ;
define col8/ "Model Convergence(0=Yes, 1=No)" analysis format=1.0 ;
run;
ods printer close;
ods listing;
```
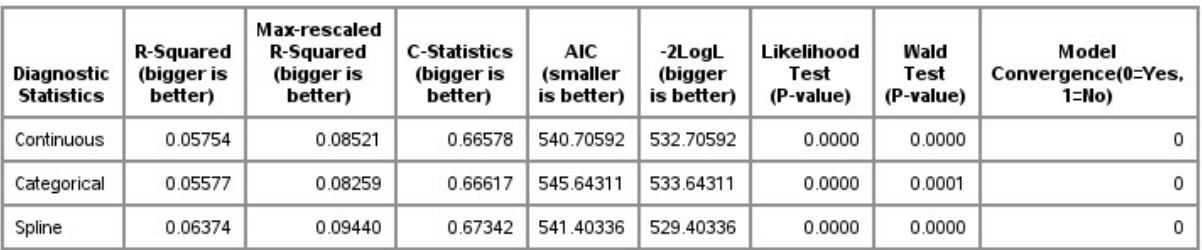

**Figure 2. Summary table of statistics from models with BMI in continuous, categorical and spline Form.**

#### **Figure C – Pearson Chi-Square Residual Plot**

The Pearson Residual is one of the most commonly used methods for logistic regression diagnostics. Obvious patterns (e.g. U shaped) in the distribution of the residuals are a likely indicator that the continuous variable has a poor fit. The PROC SGPLOT procedure was used to plot the Pearson (Chisquare) residual value and observed values for the continuous, categorical and spline forms of BMI (see **Figure 3**). The Pearson chi-square residuals measure the relative deviations of the observed values from the fitted values. It is calculated from the differences between the observed and fitted values and divided by the standard deviation. A residual greater than 3 or less than -3 shows areas where there is poor fit or an outlier. The Pearson residual is calculated as

$$
p_i = \frac{y_i - \widehat{\mu}_i}{\sqrt{\widehat{\mu}_i(1 - \widehat{\mu}_i)}}
$$

 $y_i$  is the observed value of the outcome for the ith observation (0/1) and  $\widehat{\mu_i}$  is the predicted probability of the event for the i<sup>th</sup> observation (SAS institute, 2009).

```
* output Pearson residual with model of covariate in continuous, 
categorical and spline terms;
proc logistic data=Data_prep descending outest=est1Line;
   class &covarlist_cat. / param=glm;
  model &yvar.= &xvar cont. &covarlist cat. &covarlist cont.;
   output out=rplot_c prob=p reschi=pr;run;
proc logistic data=Data_prep descending outest=est1Line;
  class &xvar cat. &covarlist cat. / param=glm;
  model &yvar.= &xvar cat. &covarlist cat. &covarlist cont.;
   output out=rplot_cat prob=p reschi=pr;run;
proc logistic data=Data_prep descending outest=est1Line;
  class &covarlist cat. / param=glm;
   model &yvar.= &xvar_cont. &xvar_cont.1 -- &xvar_cont.%eval(&knot-2) 
&covarlist cat. &covarlist cont.;
   output out=rplot_sp prob=p reschi=pr;run;
data rplot cat; length Form $12.; set rplot cat(keep=&xvar cont.
pr);Form='Categorical';run;
data rplot c;length Form $12.;set rplot c(keep=&xvar cont.
pr);Form='Continuous';run;
data rplot sp; length Form $12.;set rplot sp(keep=&xvar cont.
pr);Form='Spline';run;
proc sort data=rplot_cat;by &xvar_cont.;run;
proc sort data=rplot_c;by &xvar_cont.;run;
proc sort data=rplot_sp;by &xvar_cont.;run;
data rplot all; set rplot c rplot cat rplot_sp; by &xvar_cont.; run;
* Panel plot of Pearson Residual with observed data by functional forms;
ods listing gpath="&dataout.";
ods graphics on /reset=index imagefmt=png imagename="FigC - &xvar cont." ;
proc sgpanel data =rplot_all;
panelby Form/columns=3;
scatter x=&xvar cont. y=pr;
colAXIS values=(&minvalue. to &maxvalue.) LABEL="&xvar_cont." ; 
refline 0 /transparency=0.2 axis=y;
refline 3 -3 /transparency=0.6 axis=y;run;
ods graphics off;
ods principal construction of the construction of the construction of the construction of the construction of <br>In the construction of the construction of the construction of the construction of the construction of the con
```
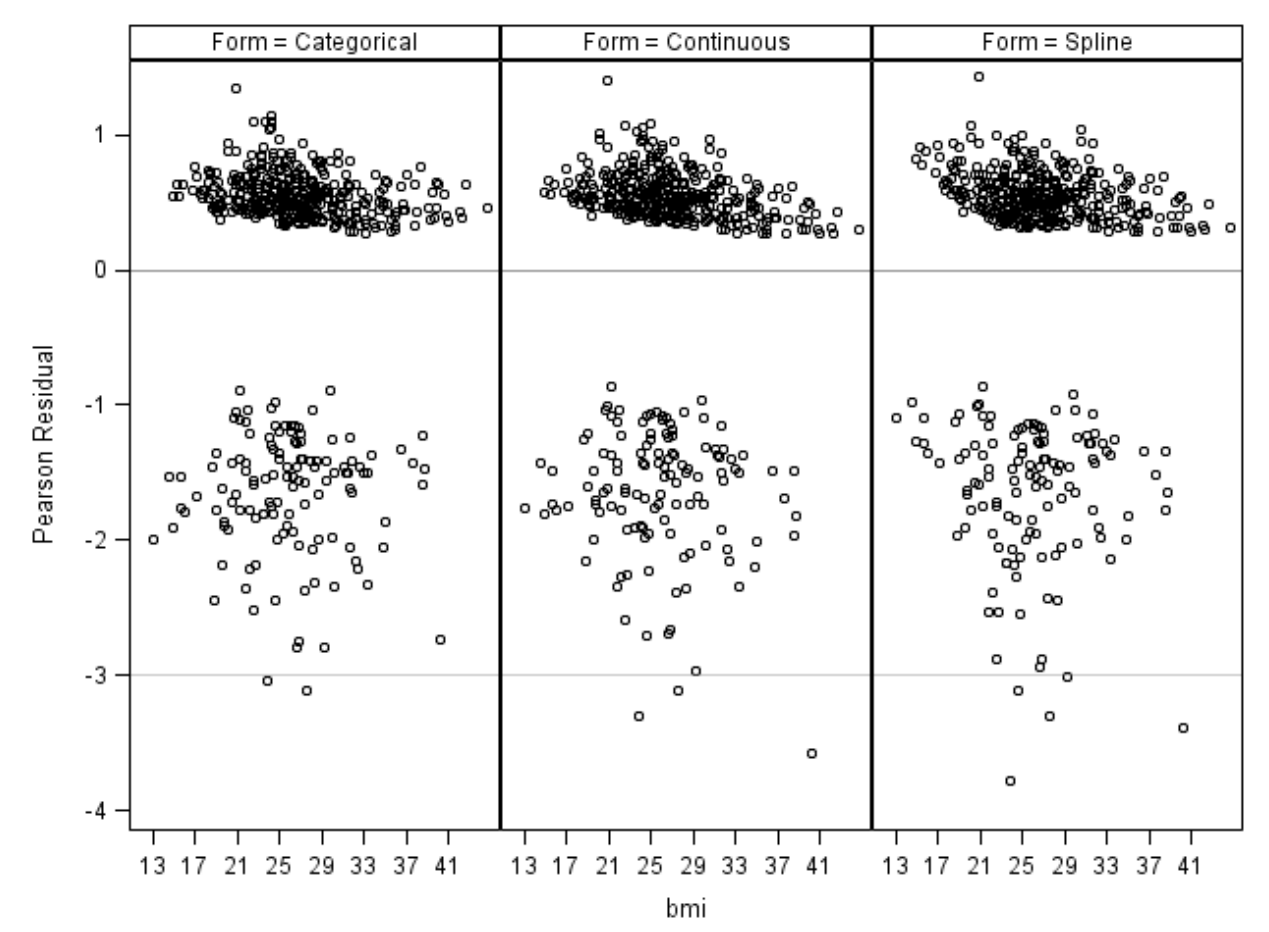

**Figure 3. Pearson chi-square residual plot with BMI in continuous, categorical and spline forms**

### **Figure D – Distribution of Observations**

We use the SGPLOT procedure to show a scatter plot of the distribution of BMI with CVD (0/1) (see **Figure 4**). This figure can be used to check the variability in the data and identify outliers.

```
Plot data distribution;
ods listing gpath="&dataout.";
ods graphics on /reset=index imagefmt=png imagename="FigD - &xvar cont." ;
proc sgplot data = Data_fig; 
scatter x = \& x \vee x cont. y = \& y \vee x.;
yaxis values=(0 to 1 by 1);
XAXIS values=(&minvalue. to &maxvalue.) LABEL="&xvar_cont." ; 
run;
ods graphics off;
ods printer close;
```
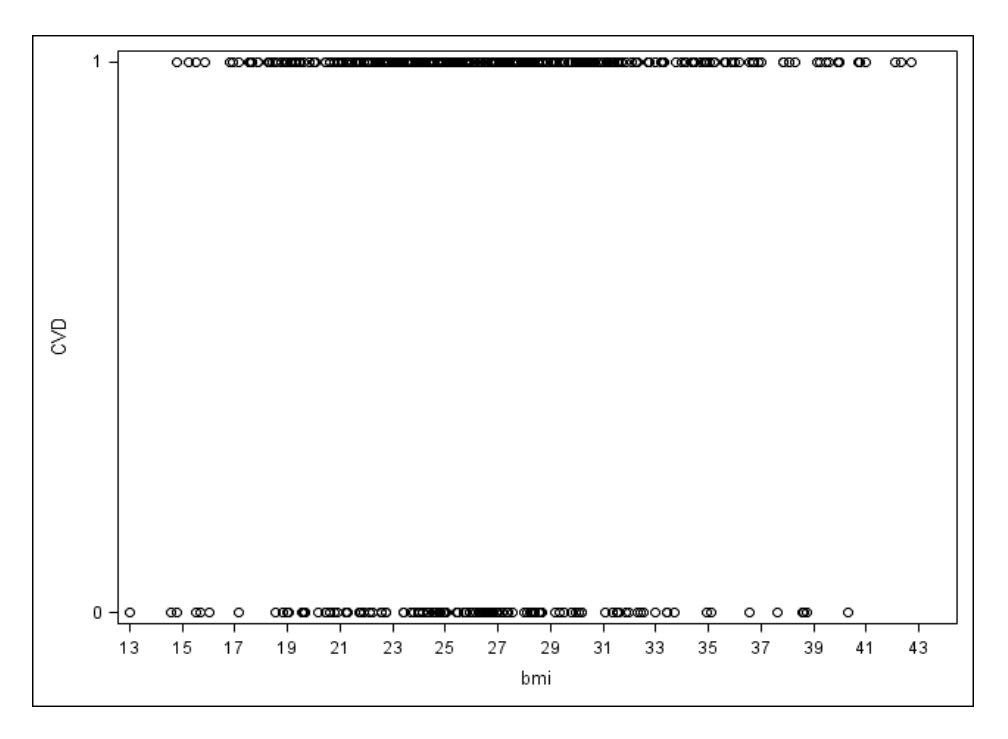

**Figure 4. Correlation between BMI and CVD**

# **FINAL REPORT AND INTERPRETAION OF RESULTS**

The four figures described above are combined into a one page PDF report (**Figure 5**). The top left figure shows the predicted centered log odds of CVD by BMI for the 3 functional forms: continuous, categorical, and spline. The plots have been realigned to overlay at the midpoint of BMI (28.9). From this figure we see that slope of the continuous result aligns well with the categorical and spline results above the midpoint. For low values of BMI (below 18), the categorical and spline results are below the continuous result. For BMIs between 24 and 28, the spline and categorical variables show a flat association between BMI and CVD, which is not captured by the continuous variable. In the residual plot (bottom left), most of data fall between -3 and +3. There are few points below -3, in all three forms, however, the spline has the most points below -3, which may indicates a worse fit. The top right figure summarizes results from the diagnostic statistics to help compare how well each model fits. In this case the spline model had the best r-square and c statistic, but the AIC and -2 log Likelihood statistics favored the continuous and categorical forms, so there is no obvious winner among the forms examined. The bottom right figure of CVD and BMI shows that the data do not have extreme high or low observations, however there is some sparse data at the tails which may be contributing to the discordance between the results in the low BMI range.

Based on these results we recommend investigating the points with residuals below -3 and possibly excluding them from the analysis or selecting the categorical form to improve model fit. Also we may want to limit the analysis to only those BMI's greater than 18. Given that the differences between the models are not extreme the user may prefer the simplicity of interpreting a continuous or categorical form of BMI rather than the spline form.

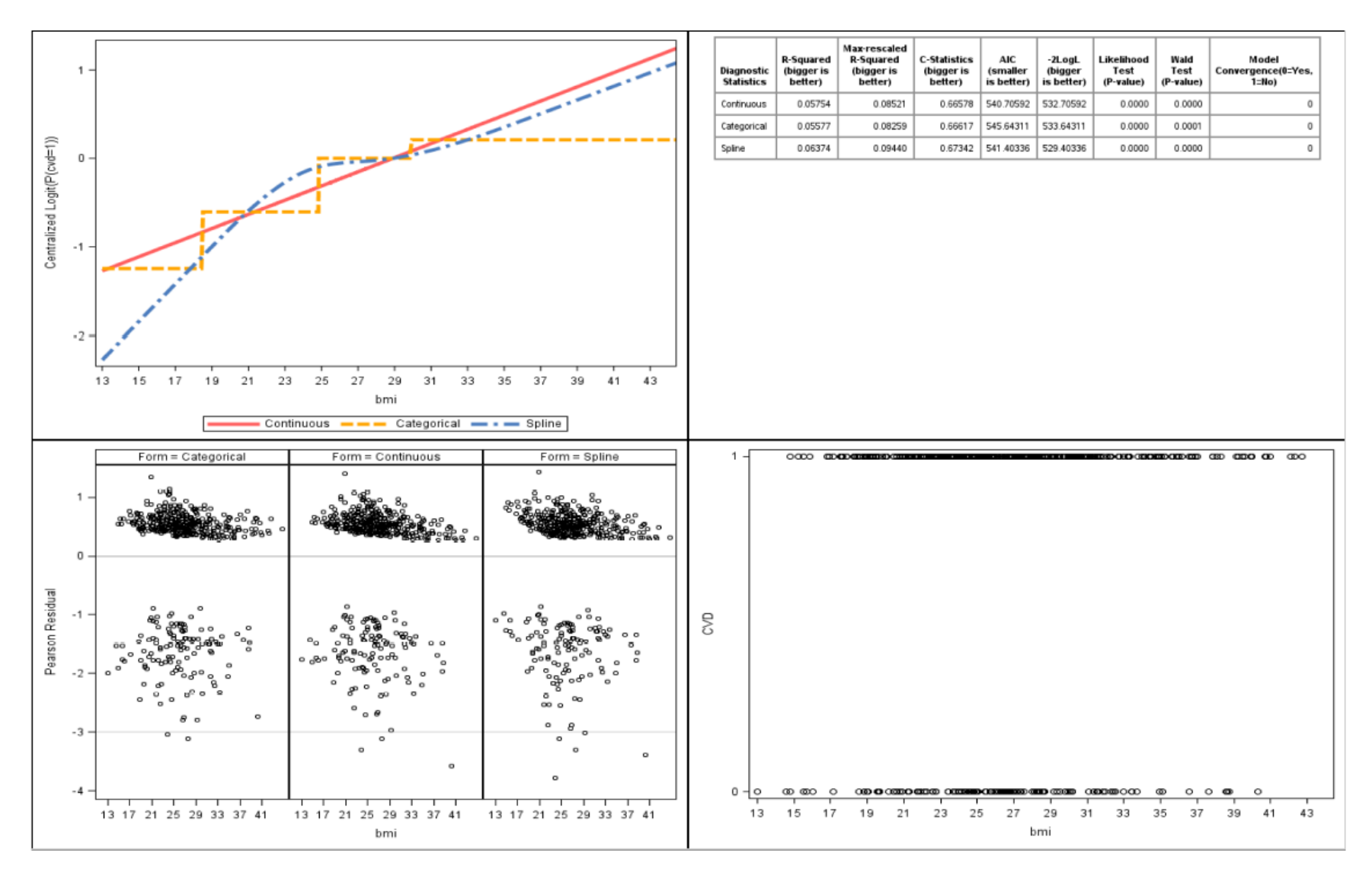

**Figure 5. Model Specification Report**

## **LINEAR REGRESSION**

In the linear regression analysis, we use the PROC REG procedure to model the data. Since the REG procedure does not support categorical predictors directly, the categorical variable is recoded into a series of dummy variables prior to including them in the model. The program also provides an option to specify the reference group (see "ref\_xvar\_cat" in the "Parameter Setting" section). For example, consider a four category BMI variable. The program would automatically create four indicator variables as bmi\_catdum1 to bmi\_catdum4, three of which would be included in the model. The appendix contains a list of statistics included in the report (**Appendix A-2**). We present standard Pearson residuals with observed data for the residual plot.

## **SURVIVAL ANALYSIS**

In the survival model, we apply the PROC PHREG procedure to perform the Cox proportional hazards model. In this case we plot the predicted of Log (HR) with the covariate of interest in continuous, categorical and spline form as well as provide a summary table of statistics (see **Appendix A-3**). Unlike the linear and logistical models we plot deviance residuals and include a Kaplan-Meier plot. If the Deviance residuals are above 3 or below -3, then there the model fits poorly in that area. (Paul D.Allison, 1995).

### **CONCLUSION**

The **%SPECI** macro is a user-friendly tool to support modelers with determining the best functional form for a continuous predictor variable for linear, binary, and survival models. The macro creates a summary report with visual and statistical diagnostics to describe model fit for 3 different functional forms of the variable of interest: continuous, categorical, and spline. This paper illustrates the features of this macro using a real life example where CVD is modeled from BMI. Mathematical modeling is a challenging problem requiring topic expertise as well as mathematical and computational skill. This macro offers a tool to support model development and results should be considered carefully in the context of existing knowledge about the topic.

# **REFERENCE**

Croxford, R. (2016). "Restricted Cubic Spline Regression: A Brief Introduction." paper 5621-2016. *Proceedings of the SAS Global 2016 Conference, Las Vegas, NT.* Available at <http://support.sas.com/resources/papers/proceedings16/5621-2016.pdf>

Harrell, F.E. (2004) SAS Macros for Assisting with Survival and Risk Analysis, and Some SAS Procedures Useful for Multivariable Modeling. Available at [http://biostat.mc.vanderbilt.edu/wiki/Main/SasMacros.](http://biostat.mc.vanderbilt.edu/wiki/Main/SasMacros)

Allison, Paul D., *Survival Analysis Using the SAS® System: A Practical Guide*, Cary, NC: SAS Institute Inc., 1995. 292 pp.

WHAS500, published in Hosmer & Lemeshow (2008). Available downloading at [http://stats.idre.ucla.edu/wp-content/uploads/2016/02/whas500.sas7bdat.](http://stats.idre.ucla.edu/wp-content/uploads/2016/02/whas500.sas7bdat)

SAS/STAT(R) 9.2 User's Guide, Second Edition, Regression Diagnostics, Cary, NC: SAS Institute Inc., [https://support.sas.com/documentation/cdl/en/statug/63033/HTML/default/viewer.htm#statug\\_logistic\\_sec](https://support.sas.com/documentation/cdl/en/statug/63033/HTML/default/viewer.htm#statug_logistic_sect042.htm) [t042.htm](https://support.sas.com/documentation/cdl/en/statug/63033/HTML/default/viewer.htm#statug_logistic_sect042.htm)

# **ACKNOWLEDGMENTS**

I would like to thank my colleagues Dr. Maria M. Rath, Dr. Jin Long and Yuanchao Zheng for their insightful comments and review.

# **CONTACT INFORMATION**

Your comments and questions are valued and encouraged. Contact the author at:

Sai Liu Division of Nephrology, Department of Medicine Stanford University School of Medicine 1070 Arastradero Rd., Suite 100 Palo Alto, CA. 94304 Phone: 213-793-1055 Email: [sailiu.tian@gmail.com](mailto:sailiu.tian@gmail.com) or sailiu@stanford.edu

# **APPENDIX**

# **Appendix A**

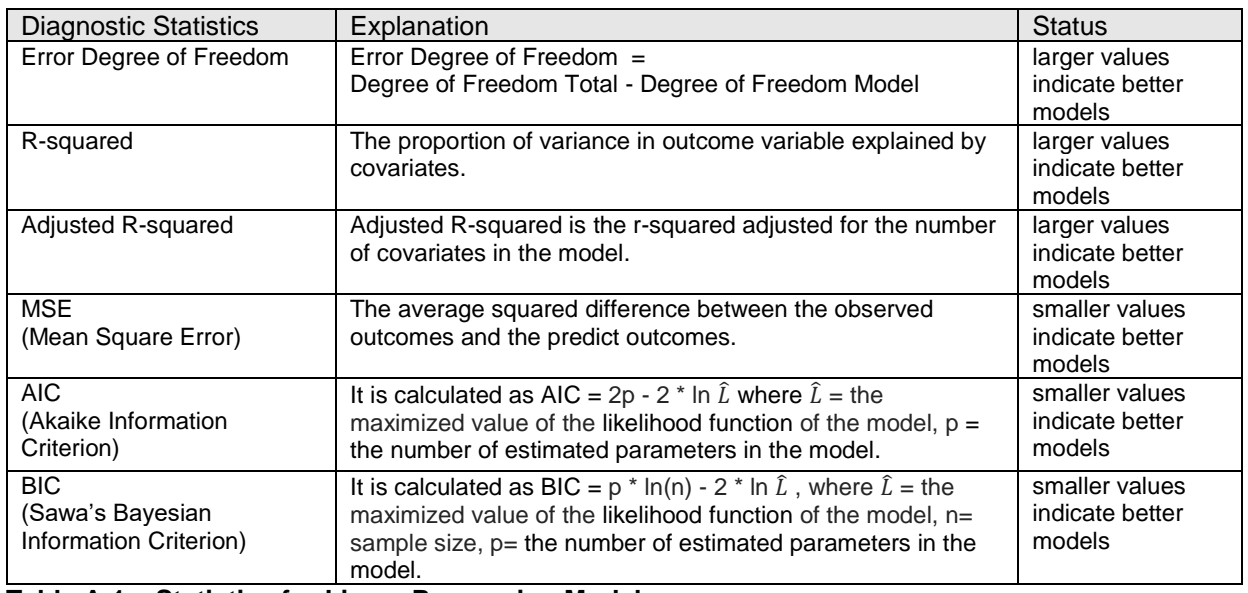

#### **Table A-1 Statistics for Linear Regression Model**

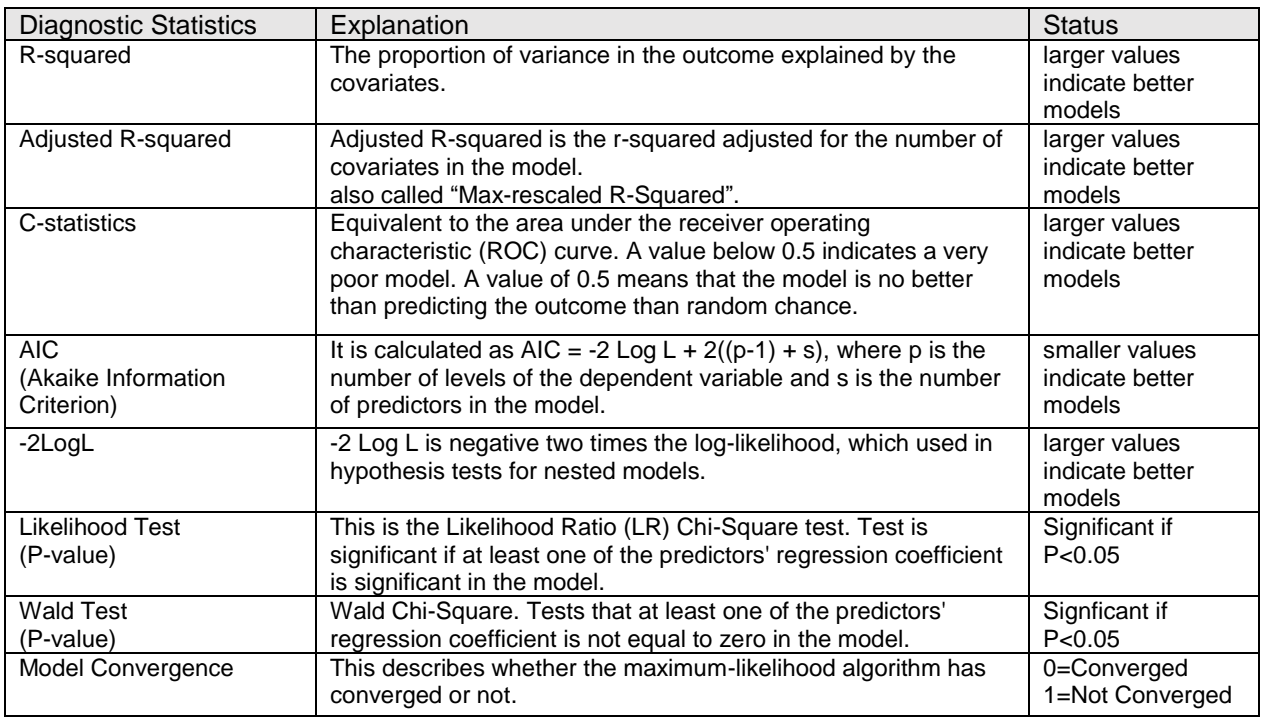

## **Table A-2 Statistics for Logistic Regression Model**

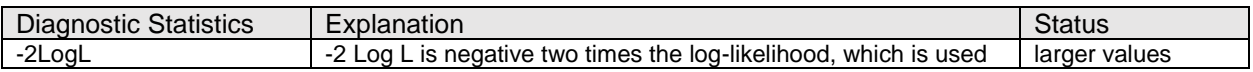

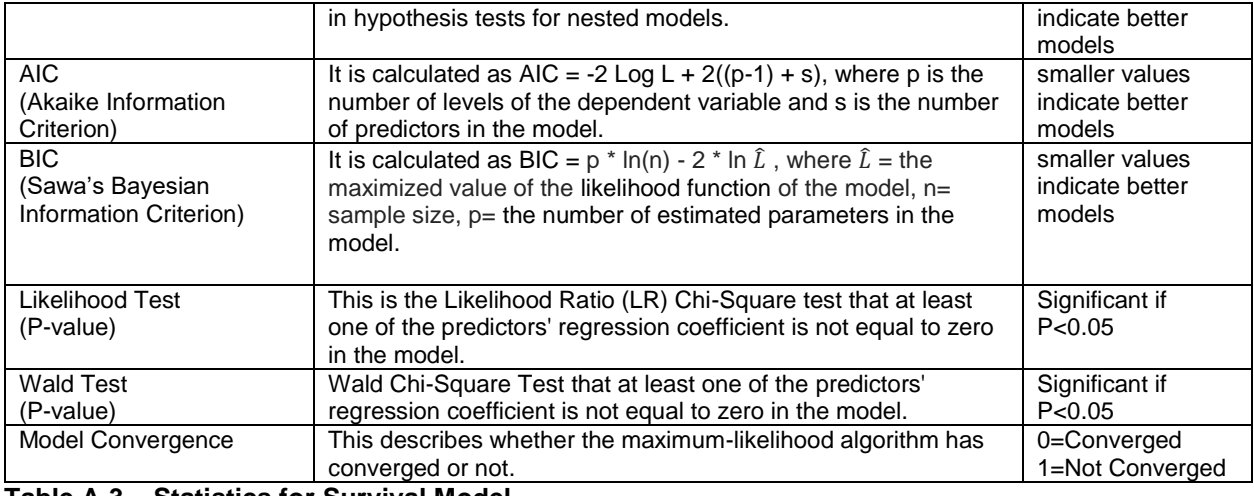

**Table A-3 Statistics for Survival Model**

## **APPENDIX B - FULL CODES OF "CALL SPECI.SAS" MACRO PROGRAM**

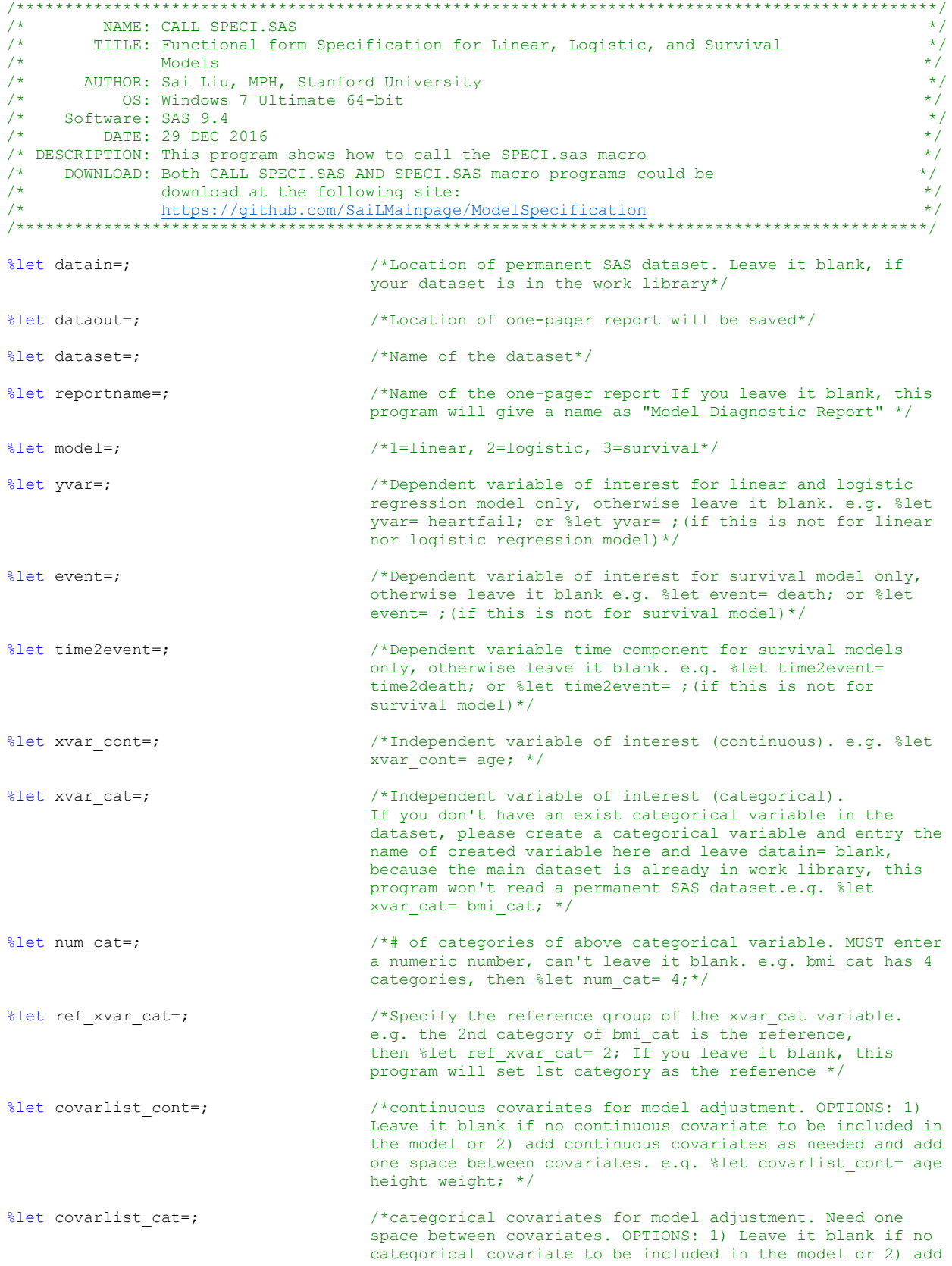

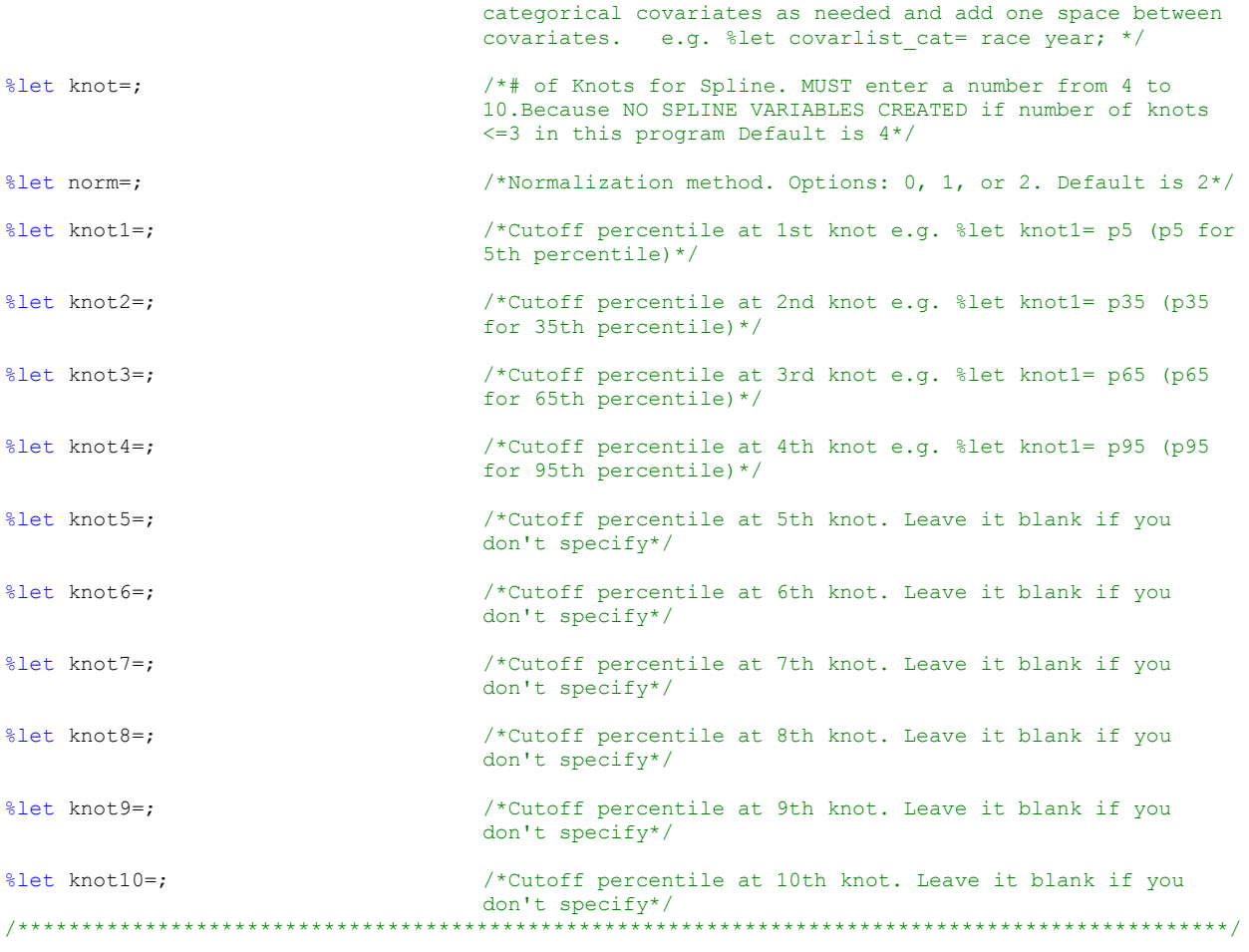

/\* please download SPECI.sas first then call it from the directory \*/ %include "Directory/speci.sas";

/\* In case you need DATA STEP, please add them below \*/

/\* libname lib ""; data mydata; set lib.&dataset.; \* creating categorical variable; run;\*/

```
* Call %SPECI.sas macro program;
%SPECI;
Quit;
```